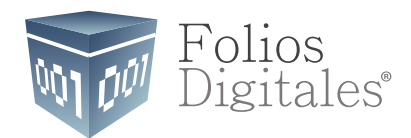

# Manual de **API TIMBRADO FD** *Versión 2.0*

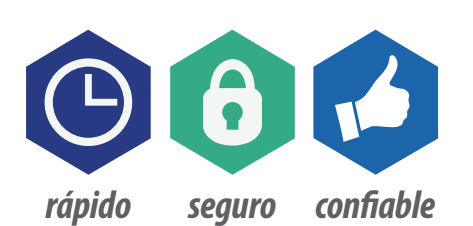

www.FoliosDigitales.com

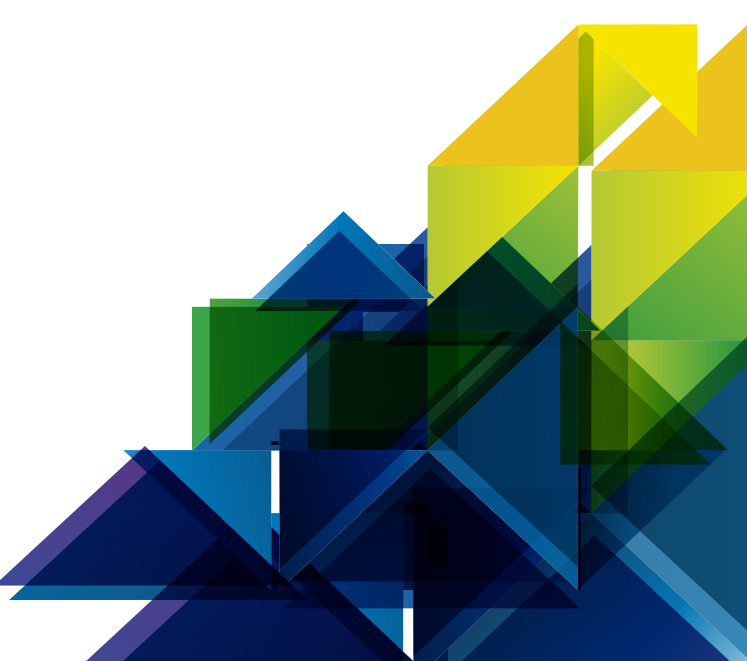

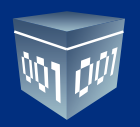

El Manual de Timbrado FD, contiene la descripción del servicio, métodos y respuestas del mismo. El cual le permitirá tener y desarrollar un Software completo de una manera fácil y amigable.

### **Estimados Usuarios de Timbrado, Desarrolladores y Distribuidores:**

Nuestro sistema integral de timbrado ha sido optimizado para asegurar la calidad en el servicio que brindamos. El SAT nos ha reconocido por tener un margen de 0.0001% de error en nuestro proceso de certificación de comprobantes fiscales, lo que significa que todos los documentos emitidos y certificados son fiscalmente válidos y nuestros usuarios no tendrán ningún problema con los mismos. Para mantener nuestra eficiencia y calidad hemos realizado algunos ajustes en nuestros servicios que sin duda alguna resultarán benéficos para todos los que formamos parte de la comunidad FD.

Realizando un análisis de performance sobre las peticiones que han hecho algunos de nuestros usuarios de timbrado, se encontró que se han recibido numerosas peticiones con XML's erróneos, en algunos casos más del 80% del total de peticiones por usuario. El área de tecnología incluso llegó a catalogar el volumen de envíos erróneos como un posible ataque potencial al sistema.

### **ATENCIÓN DESARROLLADORES**

Para evitar esta situación en el beneficio de todos, los desarrolladores deberán tomar en cuenta los siguientes puntos:

### **Fechas inválidas**

No deberán enviar comprobantes con fechas inválidas, deberán sincronizar su sistema con la hora de México Central TIME, en hora, minuto y segundo. Consulta la hora exacta en el siguiente link:

### *http://www.la-hora.org/reloj\_atomico.php*

### **Verificar estándares SAT**

Deberán revisar la estructura de los archivos XML enviados, y cerciorarse de que cumplen con todos los estándares marcados por el SAT. Sabemos que otros PAC suelen certificar comprobanes inválidos; sin duda alguna estarán faltando a las normas dispuestas por la autoridad, por lo que su margen de error será alto y pondrán en riesgo su autorización de certificador oficial.

### **Eviten ciclos de envío con peticiones inválidas**

Si su sistema recibe una respuesta FALSE, tienen que detener la petición y revisar el error marcado por el sistema. Si un comprobante se marcó como inválido la primera vez, evidentemente las siguientes veces seguirá siendo inválido

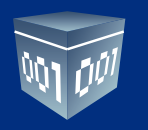

mientras no revisen el error. Si ustedes ciclan sus procesos de envío están generando un problema para todos los demás usuarios que hacen buen uso del servicio de timbrado.

Si el sistema no contesta, entonces es un caso diferente a un XML inválido. En este caso sí debe reintentarse el envío, y una vez restablecida la comunicación con nuestro sistema, se procede a validar y timbrar el comprobante.

### **Política de margen de error de un 10%**

Para proteger el sistema de timbrado se ha establecido una política de margen de error de un 10%, es decir, si del global de sus peticiones, menos del 10% generan error, entonces no tendrán problema para seguir timbrando.

En caso de que su porcentaje sea:

- Mayor al 10% del global de peticiones realizadas, se cobrará un timbre por cada petición aún cuando se inválido el archivo XML.

- Si sus errores llegan al 30% del global, las cuentas se bloquearán hasta que se ponga en contacto con el área de soporte para timbrado.

**Muy importante:** Es motivo de recesión del contrato de prestación de servicio, el que un usuario presente persistentemente un margen de error por encima de los porcentajes indicados.

Estos cambios protegen a todos los usuarios de timbrado y del sistema en línea. Son políticas que aseguran la calidad que siempre hemos brindado.

Esperamos su comprensión y apoyo, recuerden que esto ayudará a tener mejores desarrollos optimizando los procesos para todos.

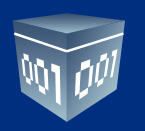

# **ÍNDICE**

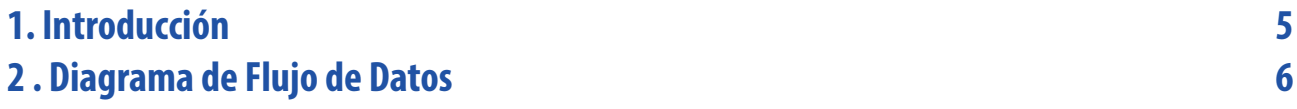

### **Funciones del Servicio**

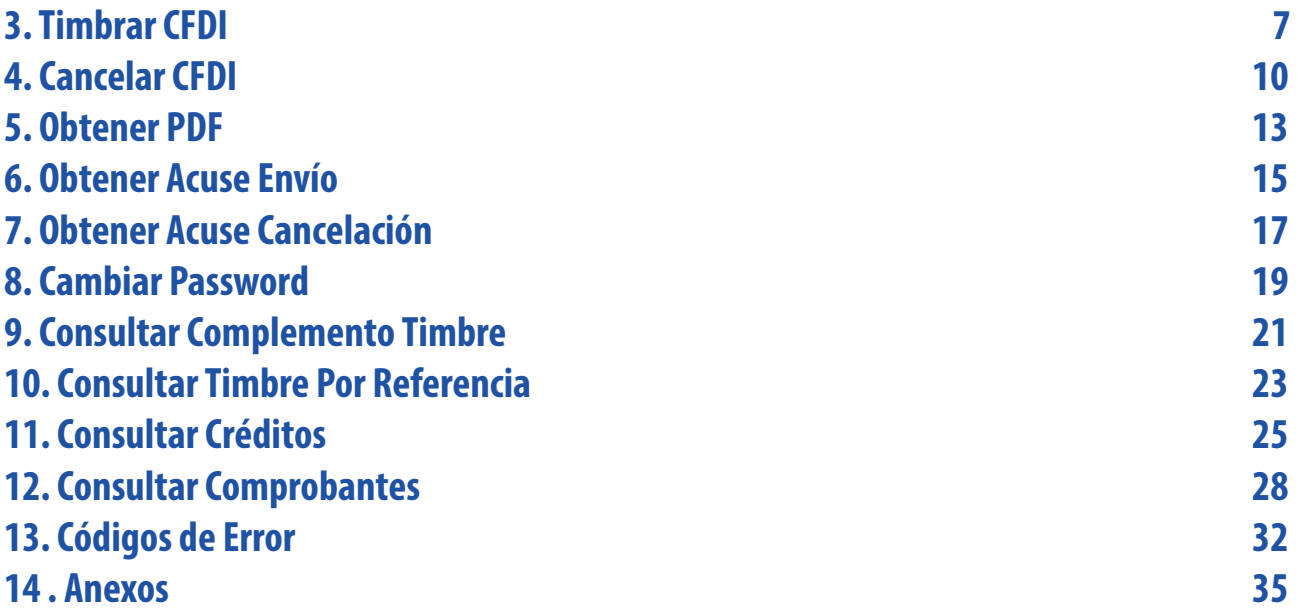

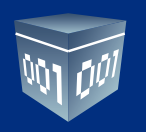

### **1. INTRODUCCIÓN WEB SERVICE FD**

Folios Digitales como Proveedor de Servicios de Expedición de Comprobante Fiscal Digital a través de Internet (PSECF-DI), ofrece sus servicios de timbrado conforme a los nuevos requerimientos especificados para realizar las validaciones de los CFDI exigidos por el SAT.

WSTFD es la plataforma Web Service de FD para certificar Comprobantes Fiscales Digitales a través de Internet. Este servicio de conexión FD le permitirá enviar su XML desde su propio aplicativo (ERP) y recibir el CFDI y los datos referentes al timbrado para integrarlo.

Para acceder a este servicio es necesario ser cliente de FD ya que se llevará a cabo un proceso de autenticación previa a la generación del comprobante.

### **WEB SERVICE FD**

El Web Service define diferentes funciones, tanto para generar el Comprobante Fiscal Digital a través de internet, así como para Cancelar y otros servicios adicionales ofrecidos por FD.

Acceso al servicio FD:

La URL de acceso al Web Service es la siguiente: *https://www.foliosdigitalespac.com/WSTimbrado/WSTFD.svc* 

El WSDL expuesto por este servicio es el siguiente: *https://www.foliosdigitalespac.com/WSTimbrado/WSTFD.svc?WSDL*

La implementación del servicio se realizará a través del protocolo HTTPS, de esta forma, se garantiza un canal de comunicación seguro.

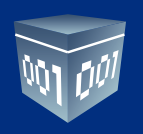

### **2 . DIAGRAMA DE FLUJO DE DATOS**

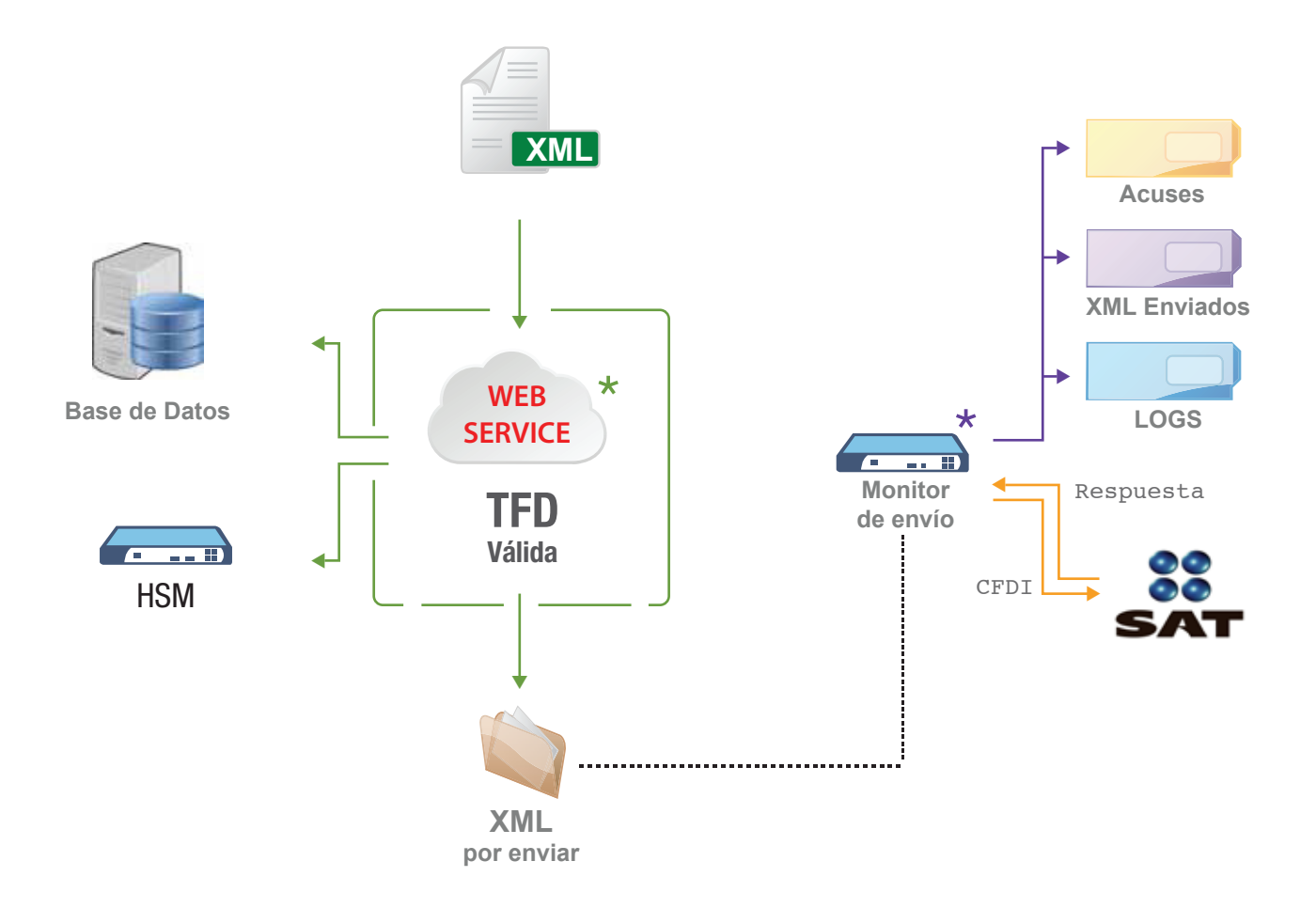

### **3. Timbrar CFDI**

### **Descripción:**

La función TimbrarCFDI es el método para emitir el comprobante; si se usa un usuario Productivo, este se emitirá ante el SAT, si se usa un usuario DEMO, este se emitirá únicamente como prueba sin validez ante el SAT.

### **Consideraciones:**

• Se requiere de un Usuario de Timbrado FD (distinto al usuario FD En Línea o Conexión Remota, si se cuenta con uno).

• El usuario es responsable de incorporar correctamente todos los esquemas y requisitos al XML de acuerdo a la versión más actual del Anexo 20 del SAT.

• La referencia debe ser única por cada CFDI.

• El uso de CSD es obligatorio para personas físicas y morales para sellar sus comprobantes.

• Esta función en productivo consume timbres siempre y cuando la petición haya sido exitosa o se haya excedido el 10% de errores (Consultar página 2).

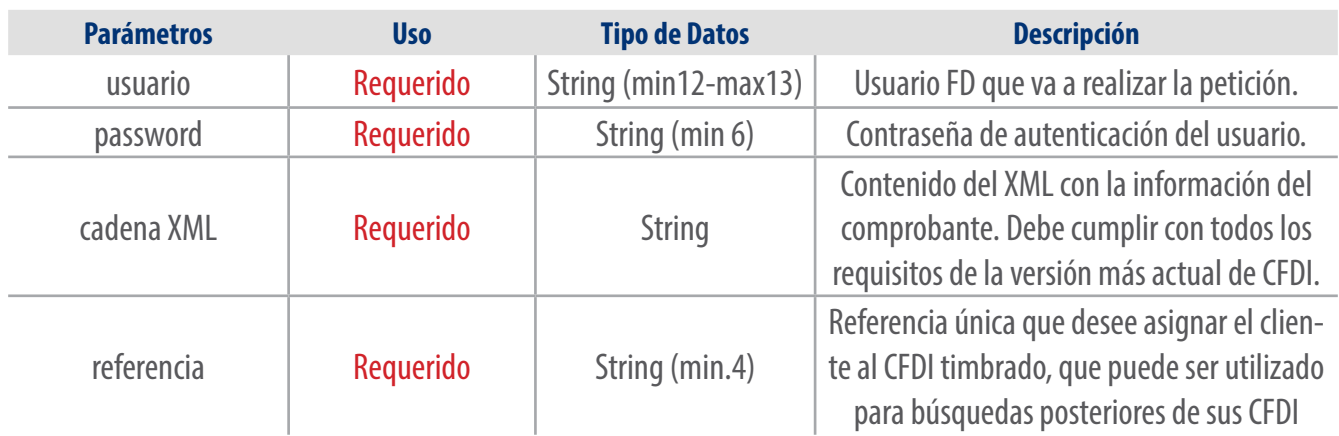

### **Parámetros:**

### **Validaciones:**

• Se valida que la estructura del XML cumple con todas las especificaciones del SAT, conforme a la versión más actual del Anexo 20.

• Se valida que el Certificado de Sello Digital (CSD) haya sido emitido por el SAT.

- Que el CSD esté vigente en la fecha de generación del comprobante.
- Que el CSD utilizado para firmar el comprobante, corresponda al emisor del comprobante.
- Se valida que el emisor del comprobante se encuentre en la lista LCO.

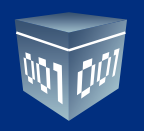

- Se valida que el emisor del comprobante tenga validez de obligaciones en la LCO.
- Se verifica que el usuario cuente con permiso de acceso al servicio.
- Se verifica que el comprobante no haya sido timbrado previamente.
- Se valida que el periodo de tiempo entre la fecha de emisión del comprobante y la fecha de certificación no sea mayor a 72 horas.
- Se valida que el comprobante no contenga Addendas.
- Se verifica que el usuario cuente con timbres disponibles.
- Se valida que el usuario sea correcto y que el proceso de autenticación sea exitoso.

La respuesta a la petición se devuelve en un Objeto del tipo RespuestaTFD que contiene propiedades con información útil para el usuario, que le permitirán complementar su CFDI y/o actualizar su información.

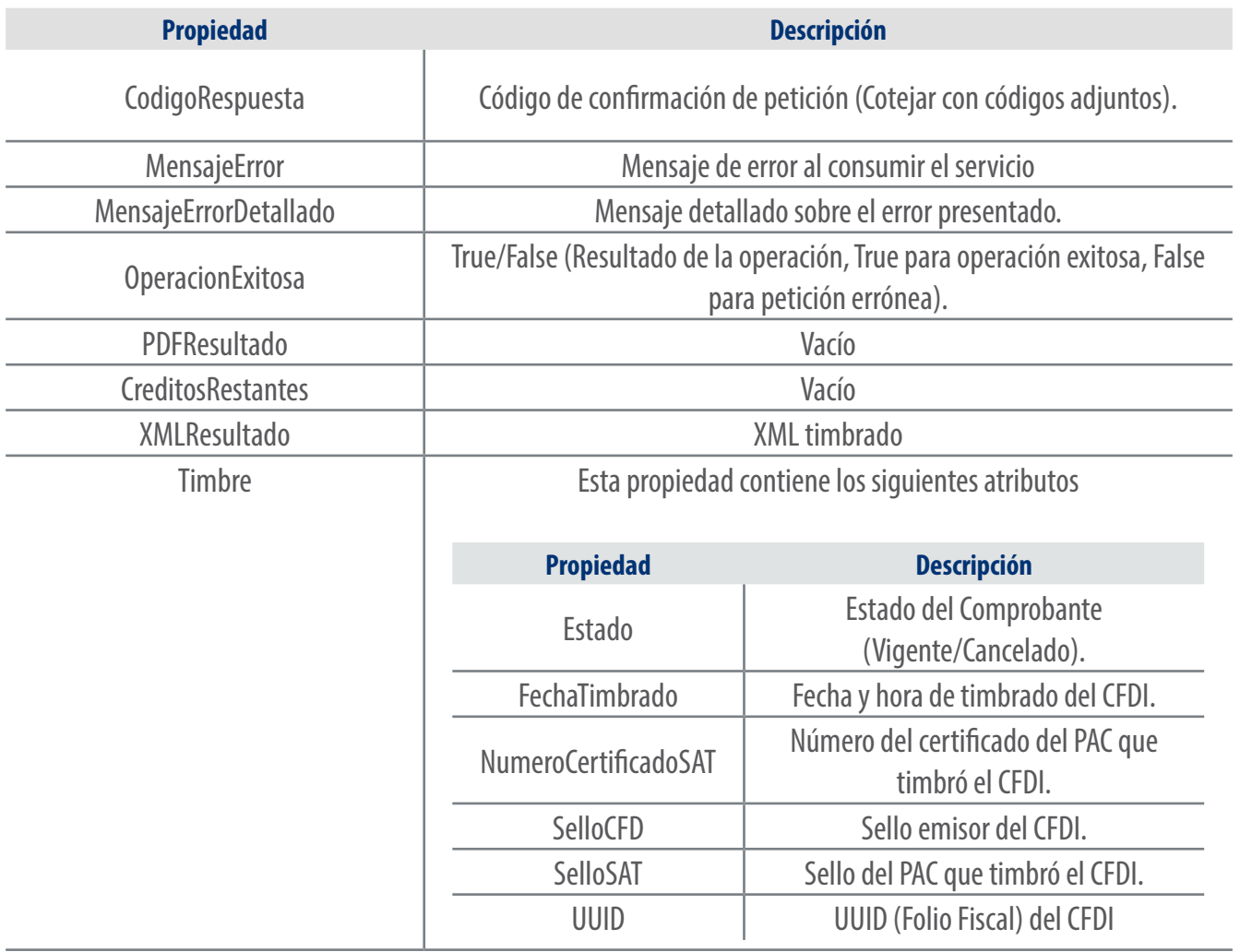

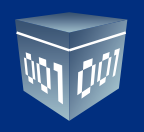

### **Ejemplos en código:**

### **4. Cancelar CFDI**

### **Descripción:**

La función CancelarCFDI le permite realizar la petición al SAT de cancelación de un comprobante CFDI.

### **Consideraciones:**

• Se requiere de un Usuario de Timbrado FD (distinto al usuario FD En Línea o Conexión Remota, si se cuenta con uno).

• El servicio de Cancelación es un servicio que provee únicamente el SAT, los PAC nos conectamos a un Web Service del mismo para realizar la petición, si el servicio no se encuentra disponible es por mantenimiento o problemas en los servicios del SAT.

- Se recomienda cancelar después de 24hrs después de haber emitido el comprobante.
- Esta operación no se puede revertir.
- En la lista a cancelar, se puede incluir mínimo 1 UUID hasta máximo 500 en una misma petición.
- No existen pruebas de cancelación.
- Esta función no consume timbres.

### **Parámetros:**

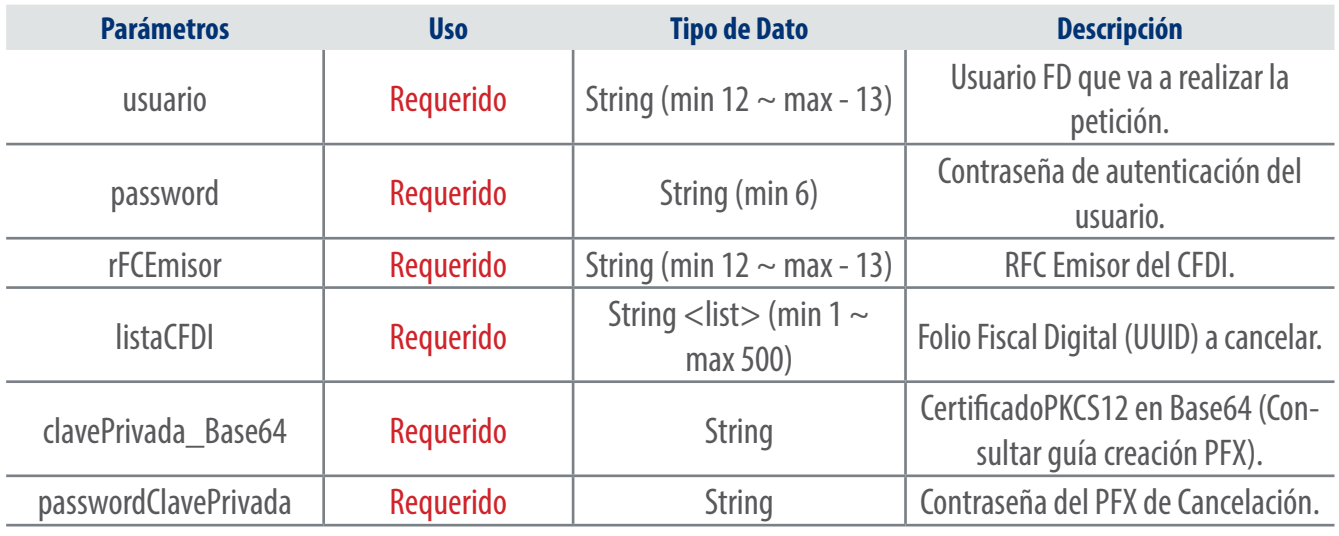

### **Validaciones:**

•Se verifica que el usuario cuente con permiso de acceso al servicio.

•Se valida que el usuario sea correcto y que el proceso de autenticación sea exitoso.

•Se valida que sea un UUID que haya sido emitido por FD.

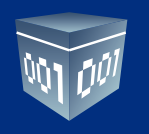

- •Se verifica que sea un UUID válido.
- •Se valida que el UUID haya sido emitido con el usuario de timbrado.
- •Se valida que el UUID corresponda al RFC emisor.
- •Se valida que la listaCFDI contenga al menos 1 UUID.
- •Se valida que el PFX y contraseña del mismo tengan correspondencia.
- •Se valida que el PFX generado, corresponda al CSD con el cual fue emitido el CFDI.

La respuesta a la petición se devuelve en un Objeto del tipo RespuestaCancelacion que contiene propiedades con información útil para el usuario, que le permitirán actualizar su información

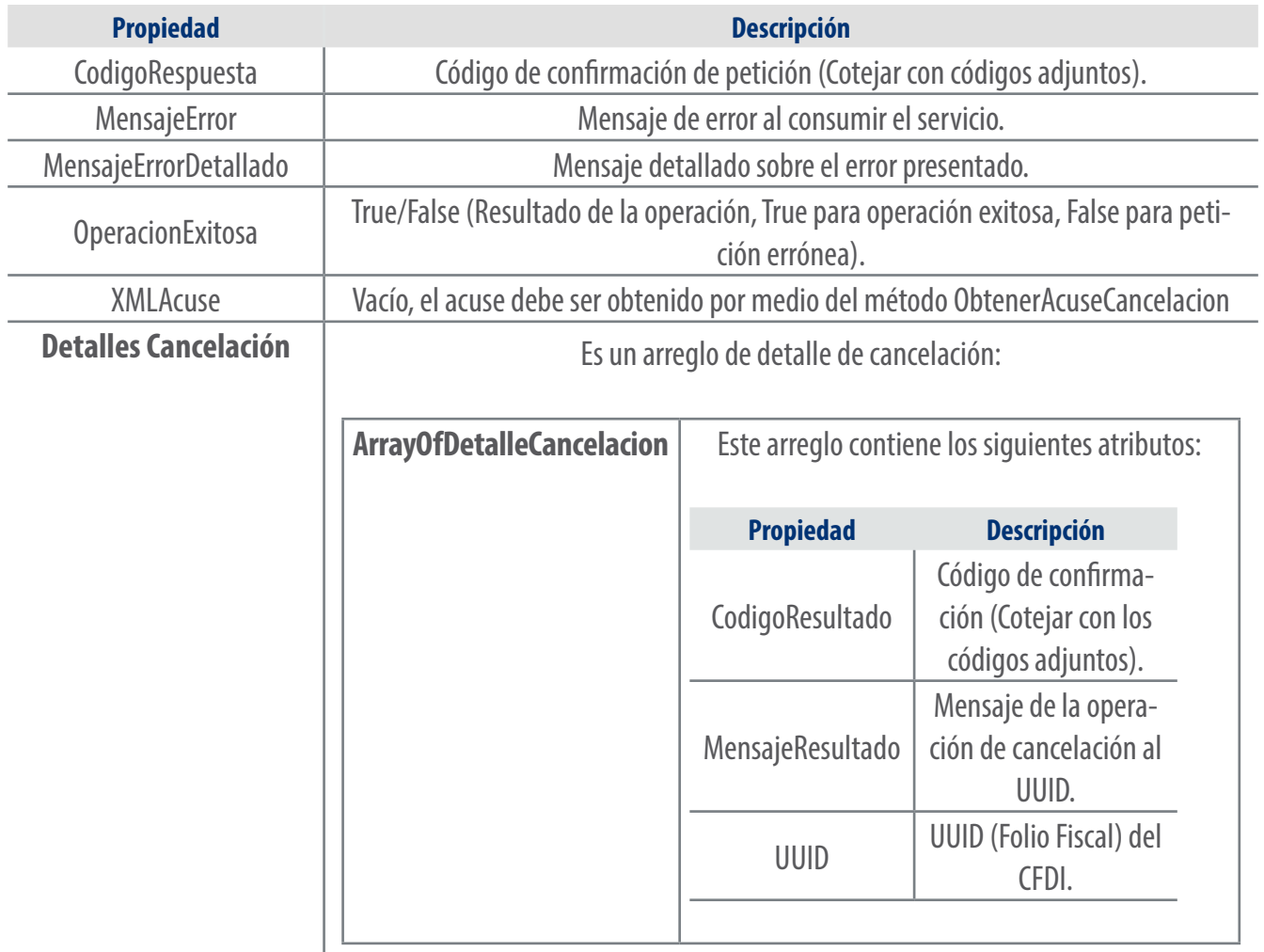

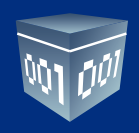

### **Ejemplos en código:**

### **5. Obtener PDF**

### **Descripción:**

La función ObtenerPDF le permite obtener la representación impresa del CFDI en formato PDF.

### **Consideraciones:**

- Se requiere de un Usuario de Timbrado FD (distinto al usuario FD En Línea o Conexión Remota, si se cuenta con uno).
- El formato PDF contiene un diseño genérico, que cumple con los estándares del SAT según la RMF vigente.
- Es posible colocar un logo al PDF, el cual se visualizará en la esquina superior izquierda con un tamaño proporcional,
- si no se requiere logo, el parámetro debe ir vacío.
- Esta función no consume timbres.

### **Parámetros:**

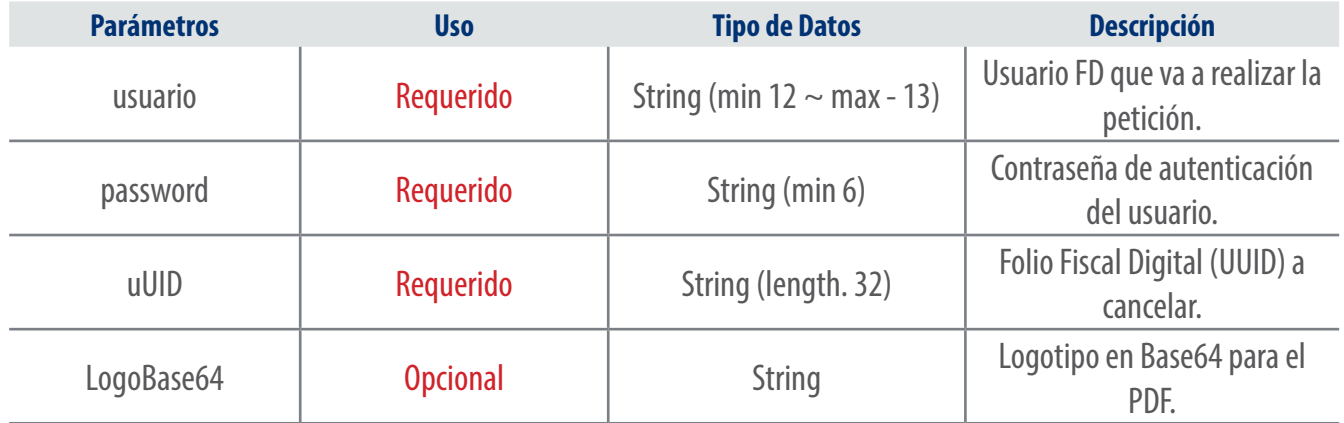

- Se verifica que el usuario cuente con permiso de acceso al servicio.
- Se valida que el usuario sea correcto y que el proceso de autenticación sea exitoso.
- Se valida que sea un UUID que haya sido emitido por FD.
- Se verifica que sea un UUID válido.
- Se valida que el UUID haya sido emitido con el usuario de timbrado.

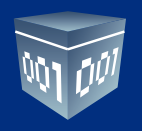

La respuesta a la petición se devuelve en un Objeto del tipo RespuestaTFD que contiene propiedades con información útil para el usuario, que le permitirán obtener el PDF en base 64.

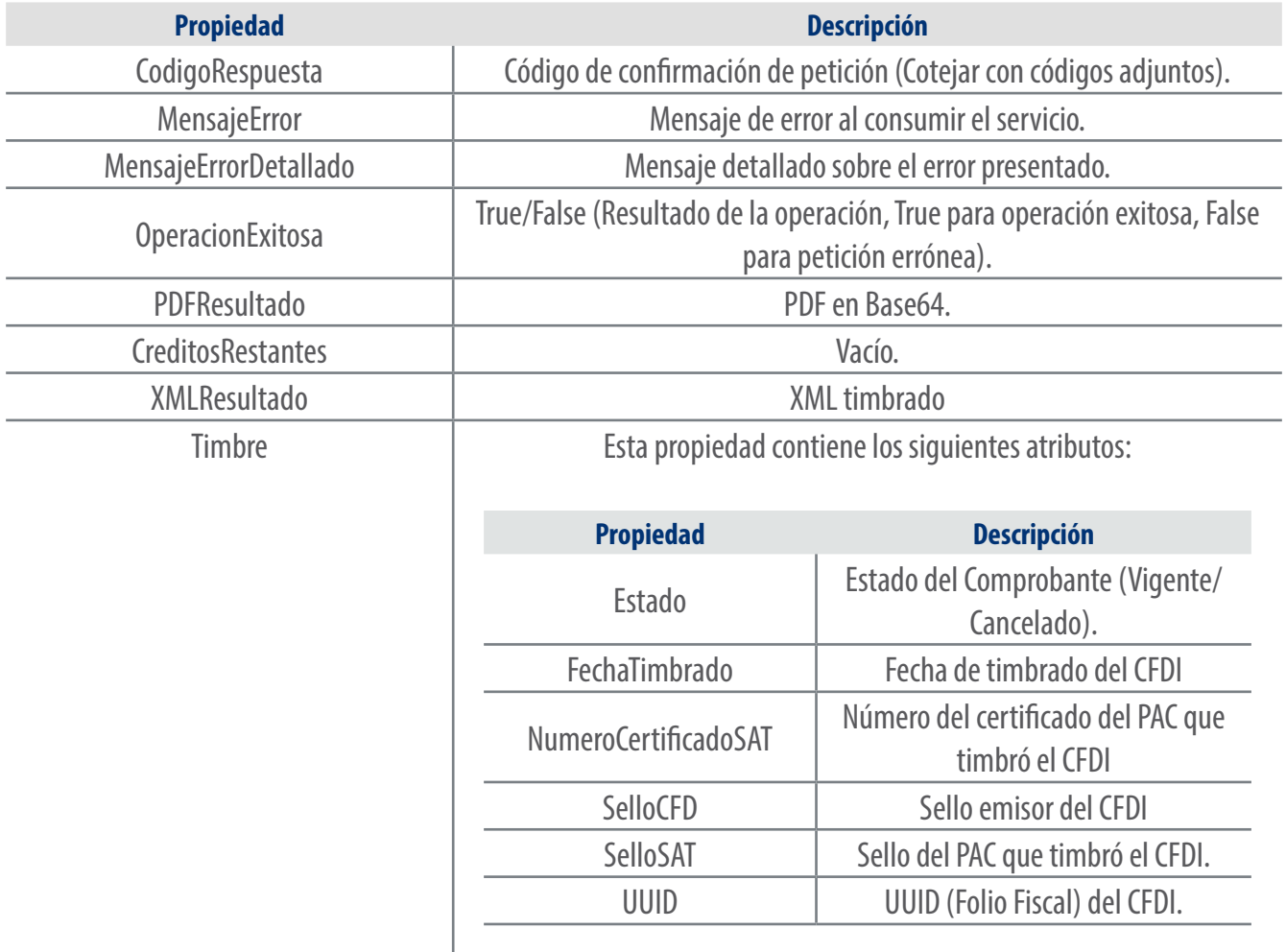

### **Ejemplos en código:**

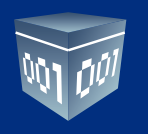

### **6. Obtener Acuse Envío**

### **Descripción:**

La función ObtenerAcuseEnvio le permite obtener el acuse que el SAT otorga como comprobante de que el CFDI fue almacenado correctamente, en algunos casos resulta útil para realizar aclaraciones ante el SAT.

### **Consideraciones:**

• Se requiere de un Usuario de Timbrado FD (distinto al usuario FD En Línea o Conexión Remota, si se cuenta con uno).

• El Acuse de envío no tiene validez fiscal, se utiliza únicamente cuando un CFDI después de 72 horas aún no ha sido registrado en los controles del SAT. En este caso se levanta un reporte con el SAT y dicho acuse.

Parámetros:

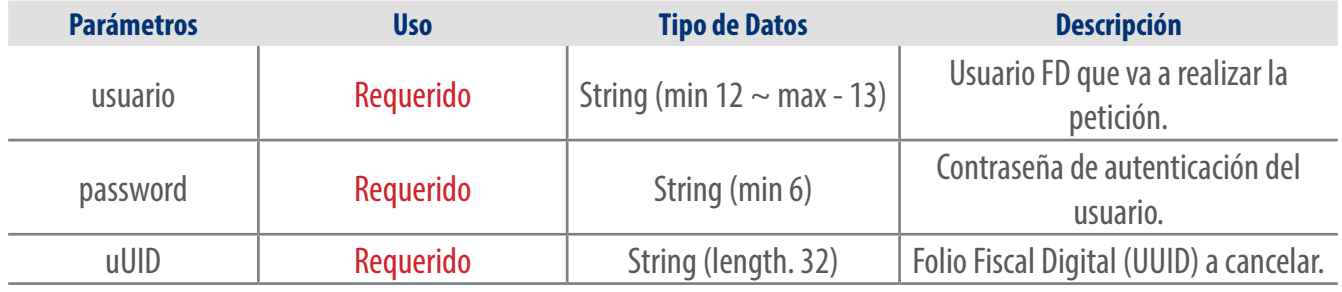

- Se verifica que el usuario cuente con permiso de acceso al servicio.
- Se valida que el usuario sea correcto y que el proceso de autenticación sea exitoso.
- Se valida que sea un UUID que haya sido emitido por FD.
- Se verifica que sea un UUID válido.
- Se valida que el UUID haya sido emitido con el usuario de timbrado.

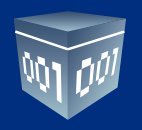

La respuesta a la petición se devuelve en un Objeto del tipo RespuestaTFD que contiene propiedades con información útil para el usuario, que le permitirán obtener el XML de acuse de envió.

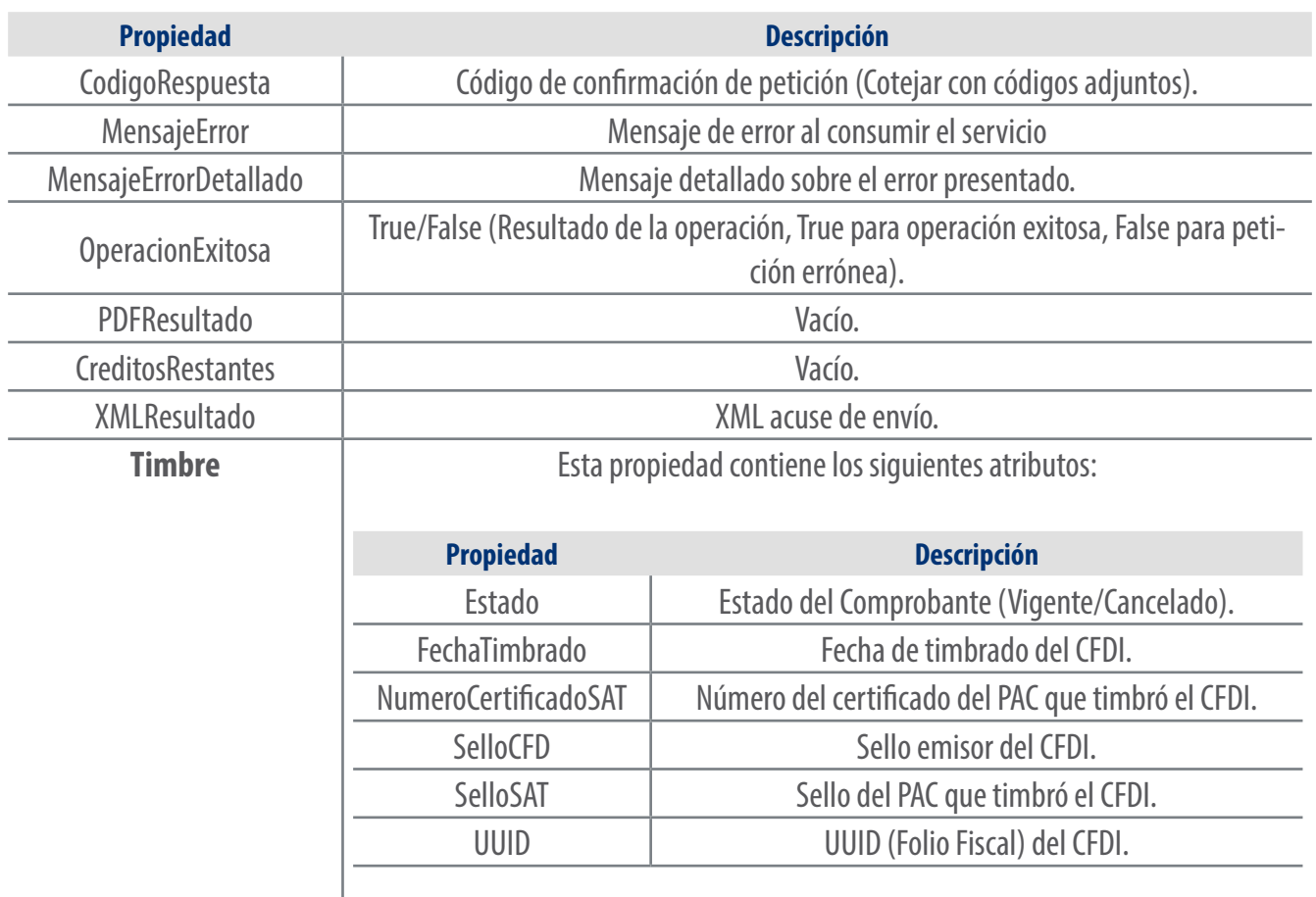

### **Ejemplos en código:**

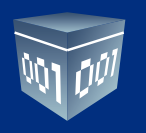

### **7. Obtener Acuse Cancelación**

### **Descripción:**

La función ObtenerAcuseCancelacion le permite obtener el acuse que el SAT nos da como recibo que el CFDI fue cancelado correctamente, en algunos casos resulta útil para realizar aclaraciones ante el SAT.

#### **Consideraciones:**

• Se requiere de un Usuario de Timbrado FD (distinto al usuario FD En Línea o Conexión Remota, si se cuenta con uno).

• El Acuse de cancelación, no tiene validez fiscal, en raras ocasiones al cancelar un UUID este no se actualiza en los registros del SAT. En este caso se levanta un reporte con el SAT con dicho acuse.

• Esta función no consume timbres.

### **Parámetros:**

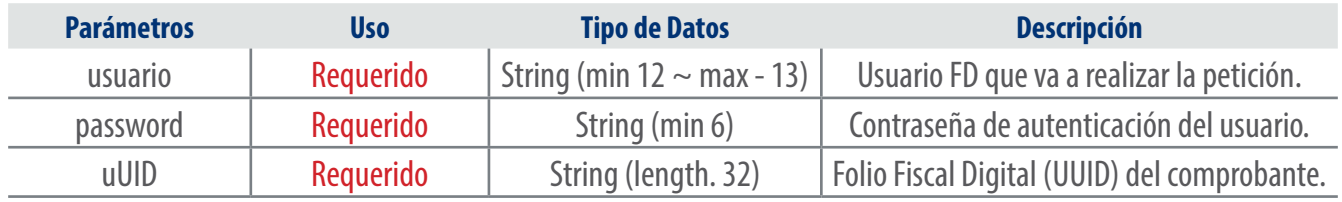

### **Validaciones:**

• Se verifica que el usuario cuente con permiso de acceso al servicio.

- Se valida que el usuario sea correcto y que el proceso de autenticación sea exitoso.
- Se valida que sea un UUID que haya sido emitido por FD.
- Se verifica que sea un UUID válido.
- Se valida que el UUID haya sido emitido con el usuario de timbrado.

### **Respuesta:**

La respuesta a la petición se devuelve en un Objeto del tipo RespuestaTFD que contiene propiedades con información útil para el usuario, que le permitirán obtener el XML de acuse de cancelación.

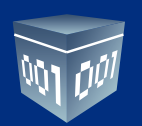

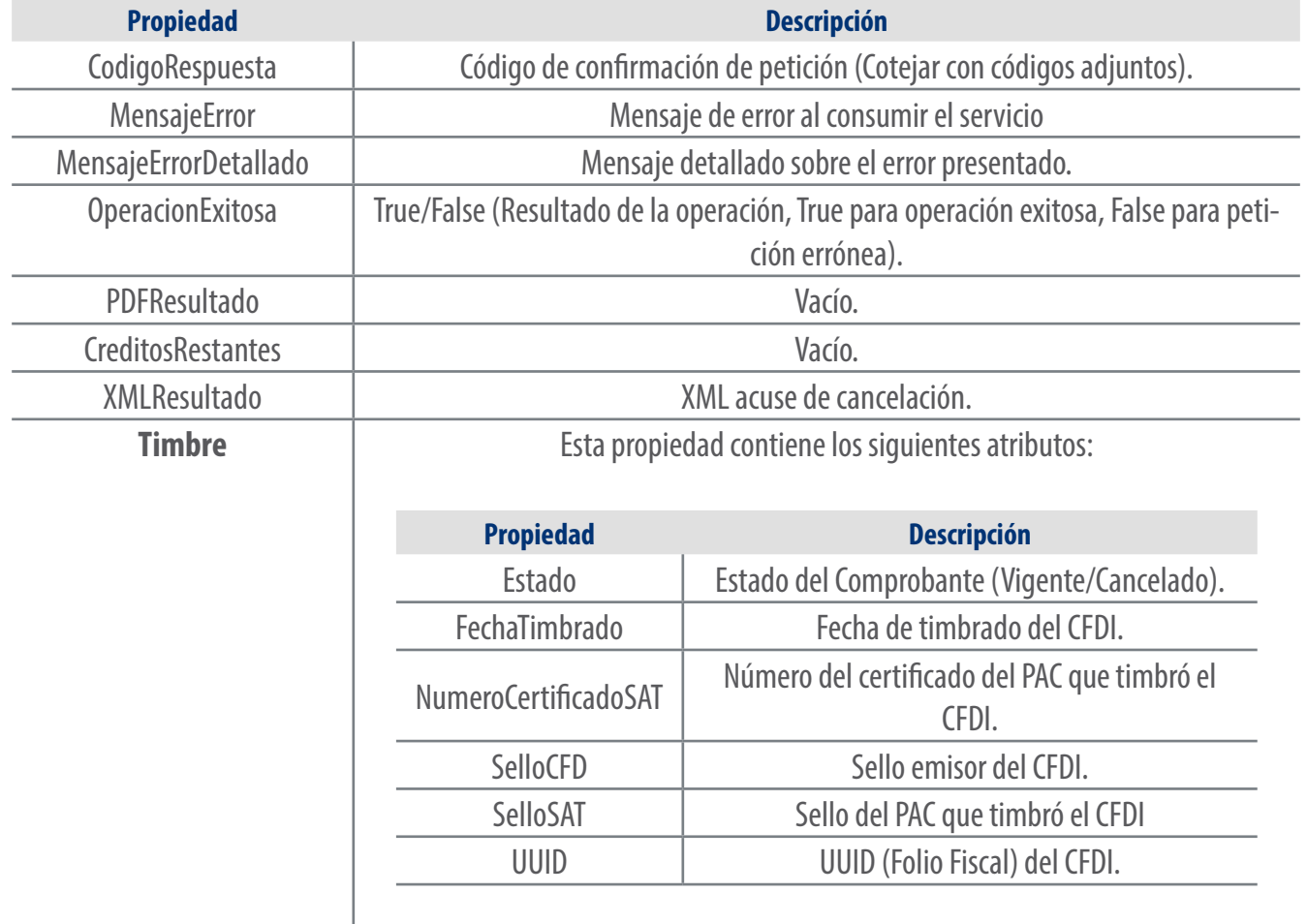

### **Ejemplos en código:**

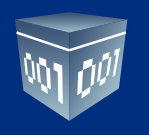

### **8. Cambiar Password**

### **Descripción:**

La función CambiarPassword le permite cambiar la contraseña de su usuario de Timbrado FD.

### **Consideraciones:**

• Se requiere de un Usuario de Timbrado FD (distinto al usuario FD En Línea o Conexión Remota, si se cuenta con uno).

• FD no tiene acceso a las contraseñas de los usuarios, es importante que si va a ocupar esta función, guarde su nueva contraseña en un lugar seguro.

• Esta función no consume timbres.

#### **Parámetros:**

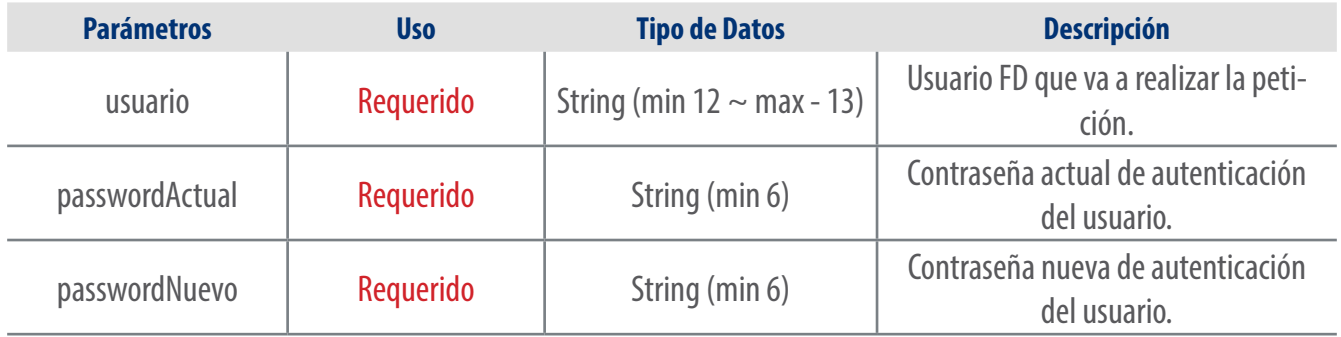

- Se verifica que el usuario cuente con permiso de acceso al servicio.
- Se valida que el usuario sea correcto y que el proceso de autenticación sea exitoso.
- Se verifica que la contraseña nueva contenga al menos 6 caracteres.

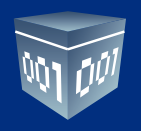

La respuesta a la petición se devuelve en un Objeto del tipo RespuestaTFD que contiene la confirmación de la operación.

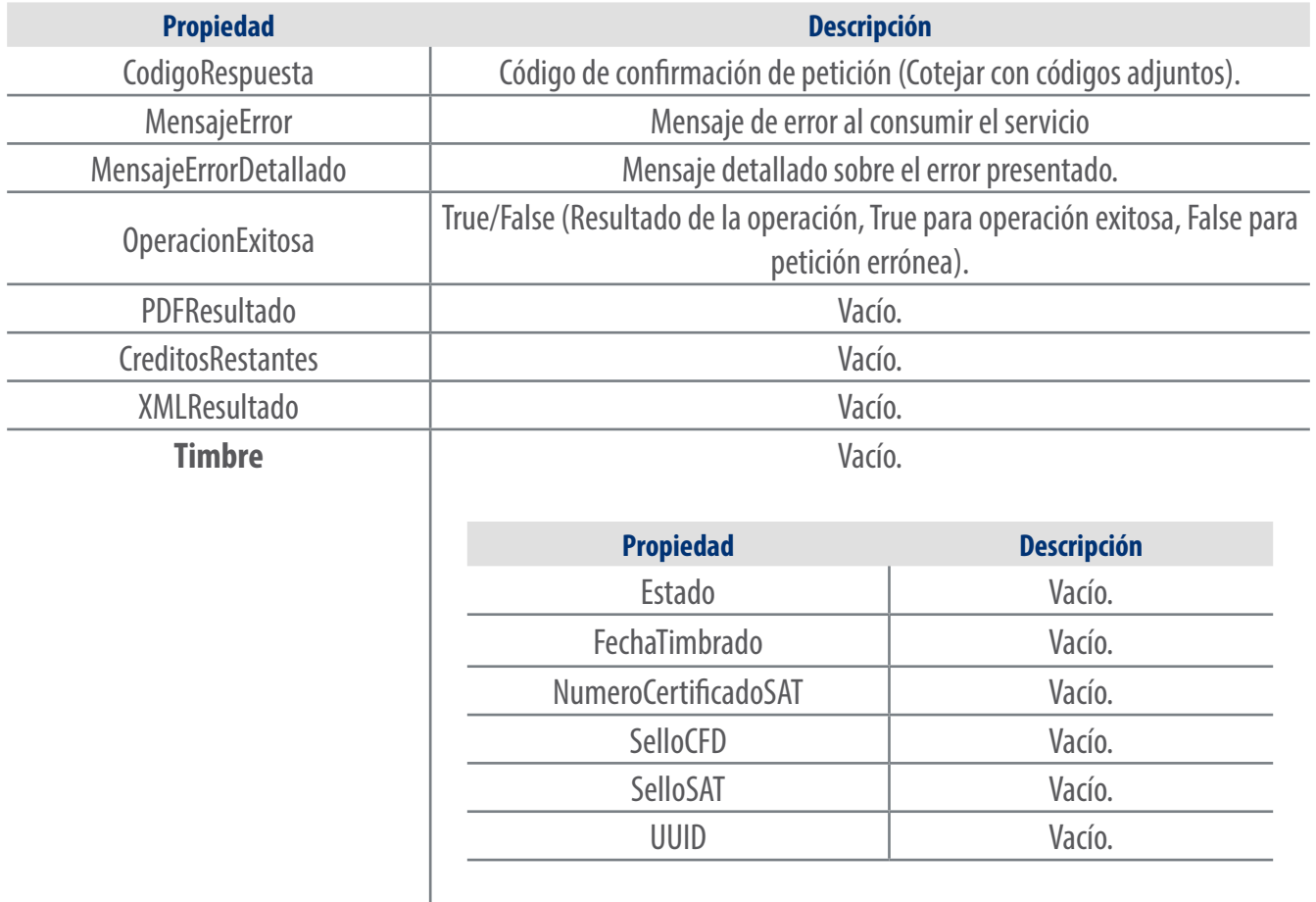

### **Ejemplos en código:**

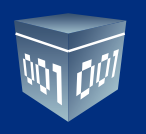

### **9. Consultar Complemento Timbre**

### **Descripción:**

La función ConsultarComplementoTimbre le permite consultar la información del Timbre Fiscal Digital (TFD) de algún CFDI emitido posteriormente.

### **Consideraciones:**

- Se requiere de un Usuario de Timbrado FD (distinto al usuario FD En Línea o Conexión Remota, si se cuenta con uno).
- Esta función no consume timbres.

### **Parámetros:**

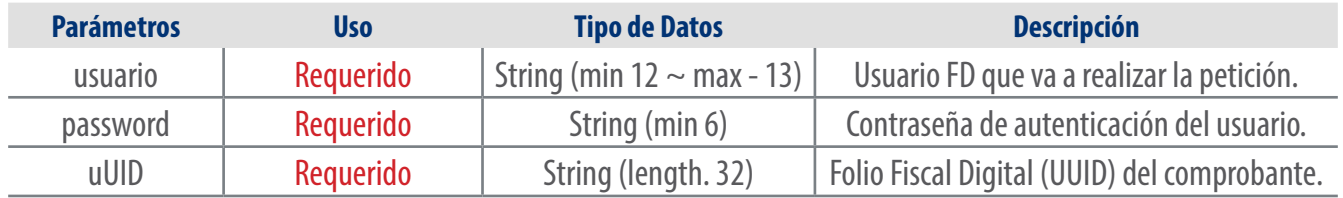

- Se verifica que el usuario cuente con permiso de acceso al servicio.
- Se valida que el usuario sea correcto y que el proceso de autenticación sea exitoso.
- Se valida que sea un UUID que haya sido emitido por FD.
- Se verifica que sea un UUID válido.
- Se valida que el UUID haya sido emitido con el usuario de timbrado.

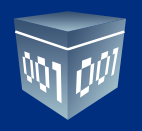

La respuesta a la petición se devuelve en un Objeto del tipo RespuestaTFD que contiene propiedades con información útil para el usuario, que le permitirán obtener la información del complemento TFD.

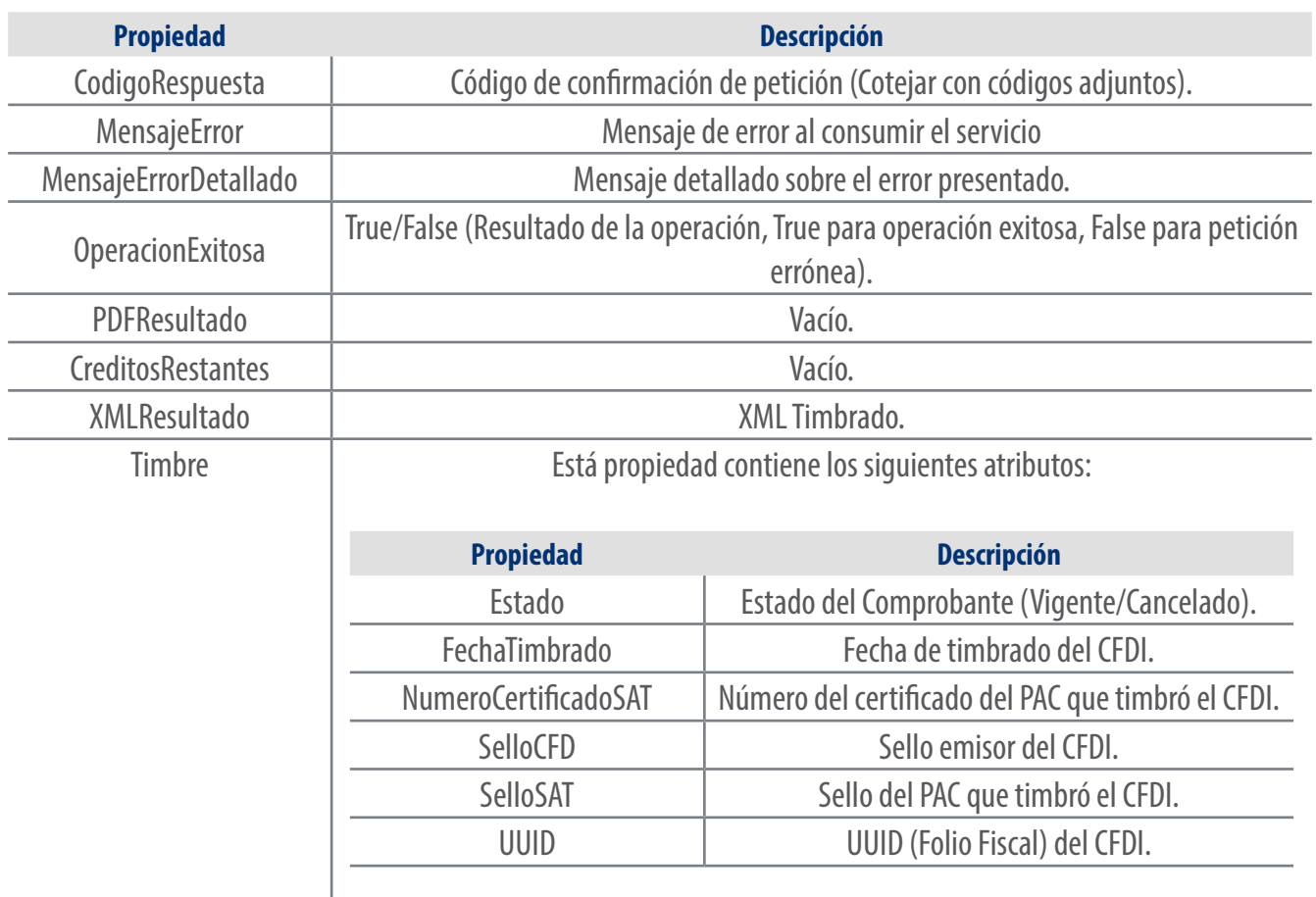

### **Ejemplos en código:**

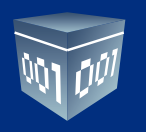

### **10. Consultar Timbre Por Referencia**

### **Descripción:**

La función ConsultarTimbrePorReferencia le permite consultar la información del Timbre Fiscal Digital (TFD) y el XML de un CFDI emitido posteriormente.

### **Consideraciones:**

- Se requiere de un Usuario de Timbrado FD (distinto al usuario FD En Línea o Conexión Remota, si se cuenta con uno).
- Esta función no consume timbres.

### **Parámetros:**

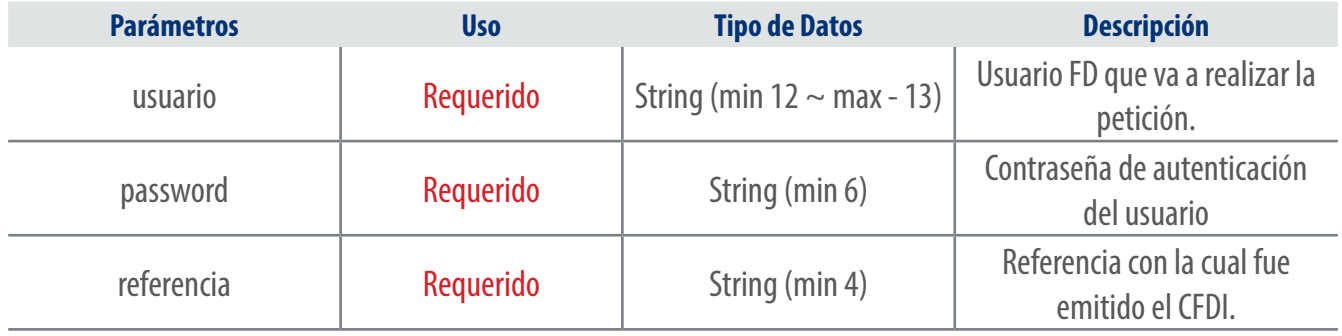

- Se verifica que el usuario cuente con permiso de acceso al servicio.
- Se valida que el usuario sea correcto y que el proceso de autenticación sea exitoso.
- Se verifica que la referencia se encuentre registrada en los CFDI emitidos por el usuario.

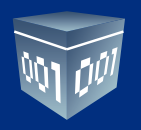

La respuesta a la petición se devuelve en un Objeto del tipo RespuestaTFD que contiene propiedades con información útil para el usuario, que le permitirán obtener la información del complemento TFD y el XML.

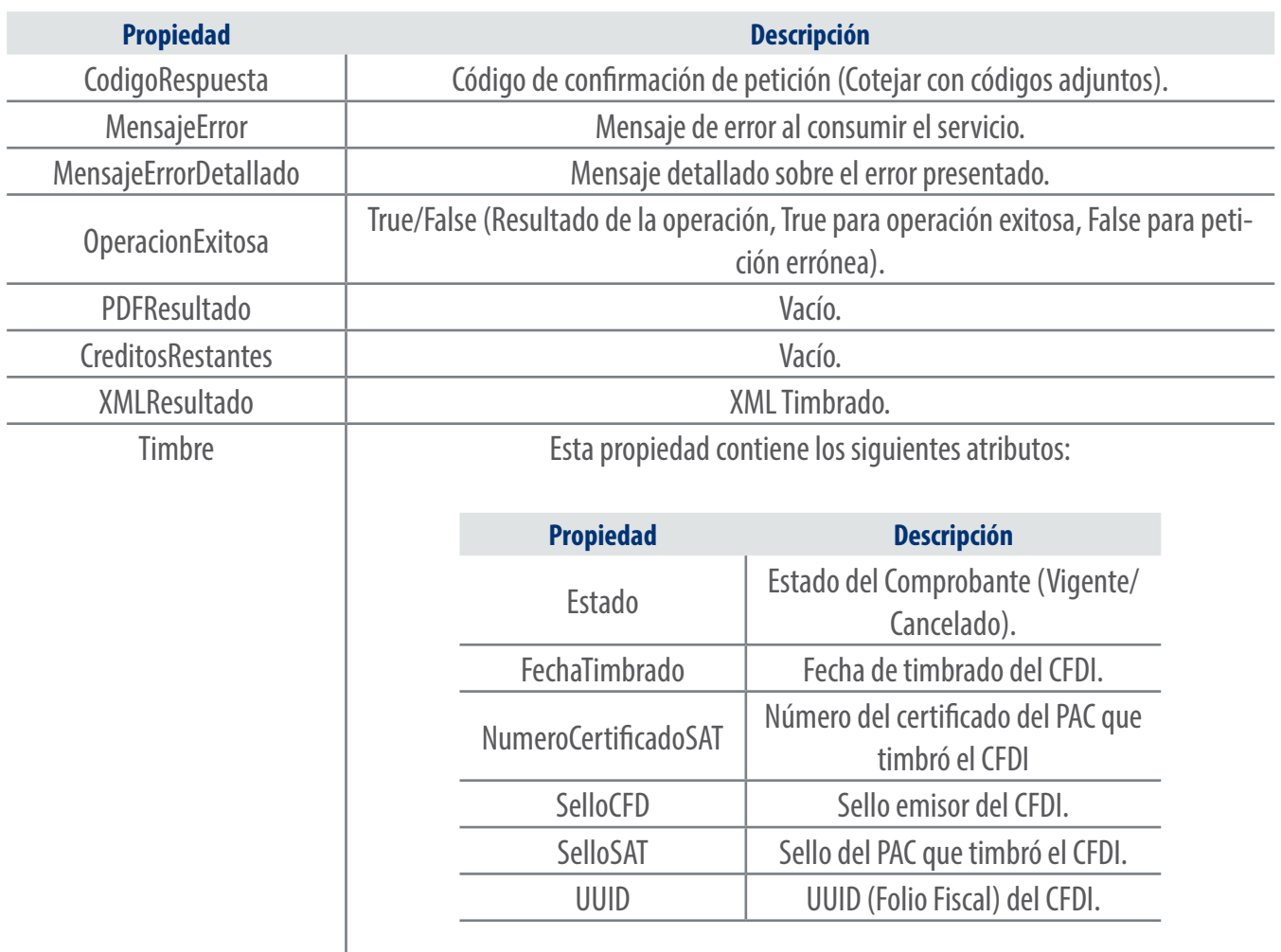

### **Ejemplos en código:**

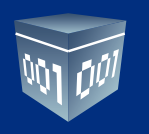

### **11. Consultar Créditos**

### **Descripción:**

La función ConsultarCreditos le permite obtener una lista detallada de todos los paquetes de timbres disponibles en el usuario.

### **Consideraciones:**

- Se requiere de un Usuario de Timbrado FD (distinto al usuario FD En Línea o Conexión Remota, si se cuenta con uno).
- Los paquetes de timbres se activan en automático y por orden de alta.
- Esta función no consume timbres

#### **Parámetros:**

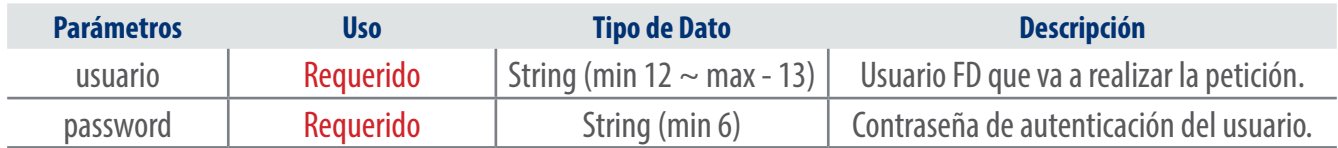

- Se verifica que el usuario cuente con permiso de acceso al servicio.
- Se valida que el usuario sea correcto y que el proceso de autenticación sea exitoso.

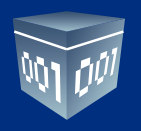

La respuesta a la petición se devuelve en un Objeto del tipo RespuestaCreditos que contiene propiedades con la lista de todos los paquetes actual, para el usuario de timbrado.

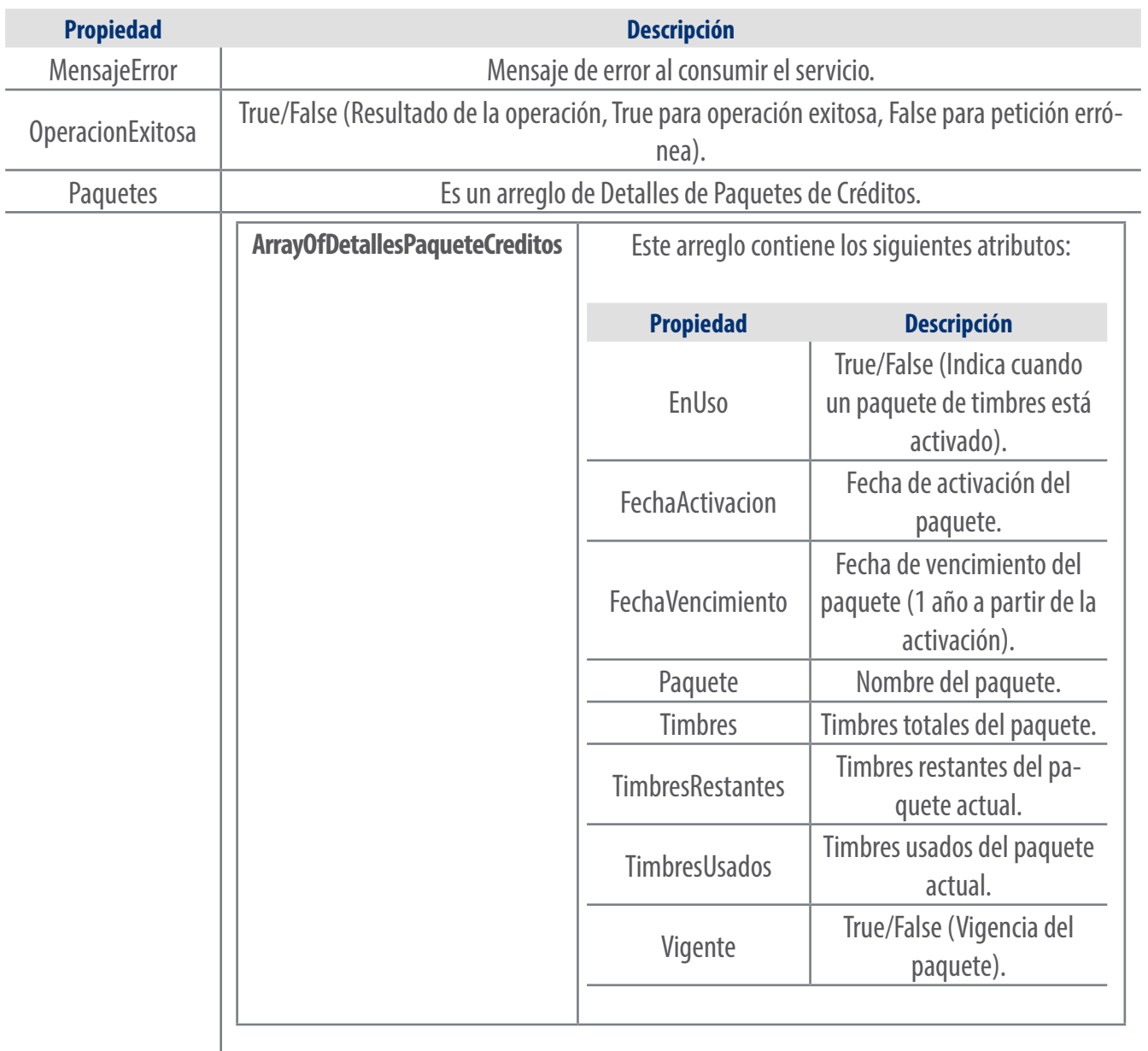

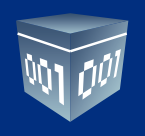

### **Ejemplos en código:**

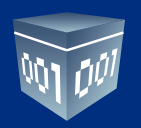

### **12. Consultar Comprobantes**

### **Descripción:**

La función ConsultarComprobantes le permite obtener una lista detallada de todos los comprobantes que fueron emitidos en un lapso de tiempo.

#### **Consideraciones:**

- Se requiere de un Usuario de Timbrado FD (distinto al usuario FD En Línea o Conexión Remota, si se cuenta con uno).
- Esta función no puede ser utilizada en principios o finales de mes y se limita a filas por comprobantes.
- Esta función no consume timbres.

#### **Parámetros:**

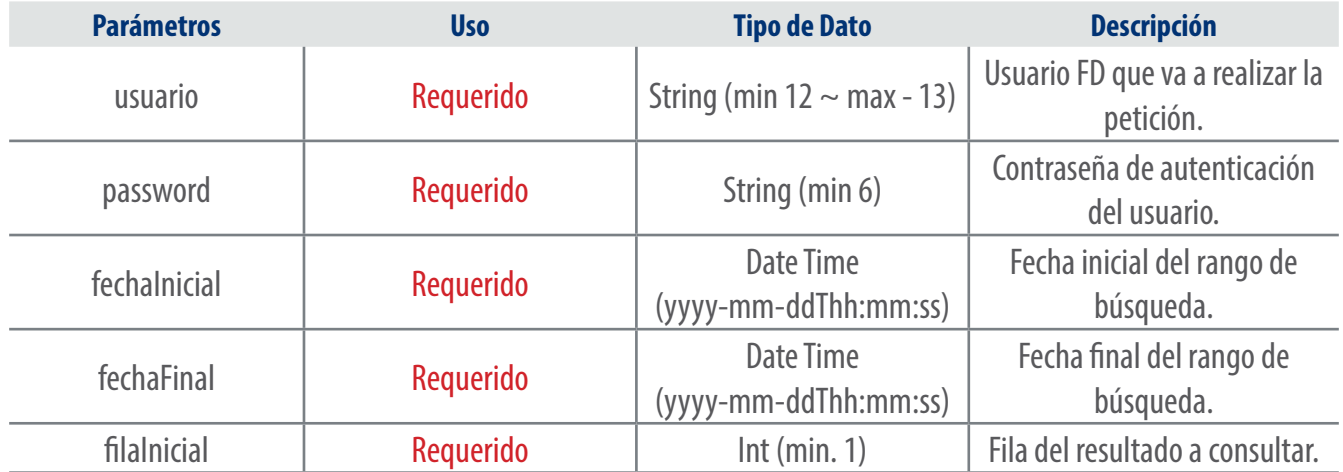

- Se verifica que el usuario cuente con permiso de acceso al servicio.
- Se valida que el usuario sea correcto y que el proceso de autenticación sea exitoso.
- Se valida que la Fecha Inicial sea mayor a la Fecha Final.
- Se valida que la Fecha Final no sea menor a la Fecha Inicial.
- Se verifica que el método se encuentre disponible.
- El periodo máximo es de 7 días naturales entre la fecha de inicial y final de la consulta.

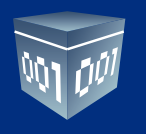

La respuesta a la petición se devuelve en un Objeto del tipo RespuestaReporte que contiene propiedades con la lista de todos los comprobantes encontrados.

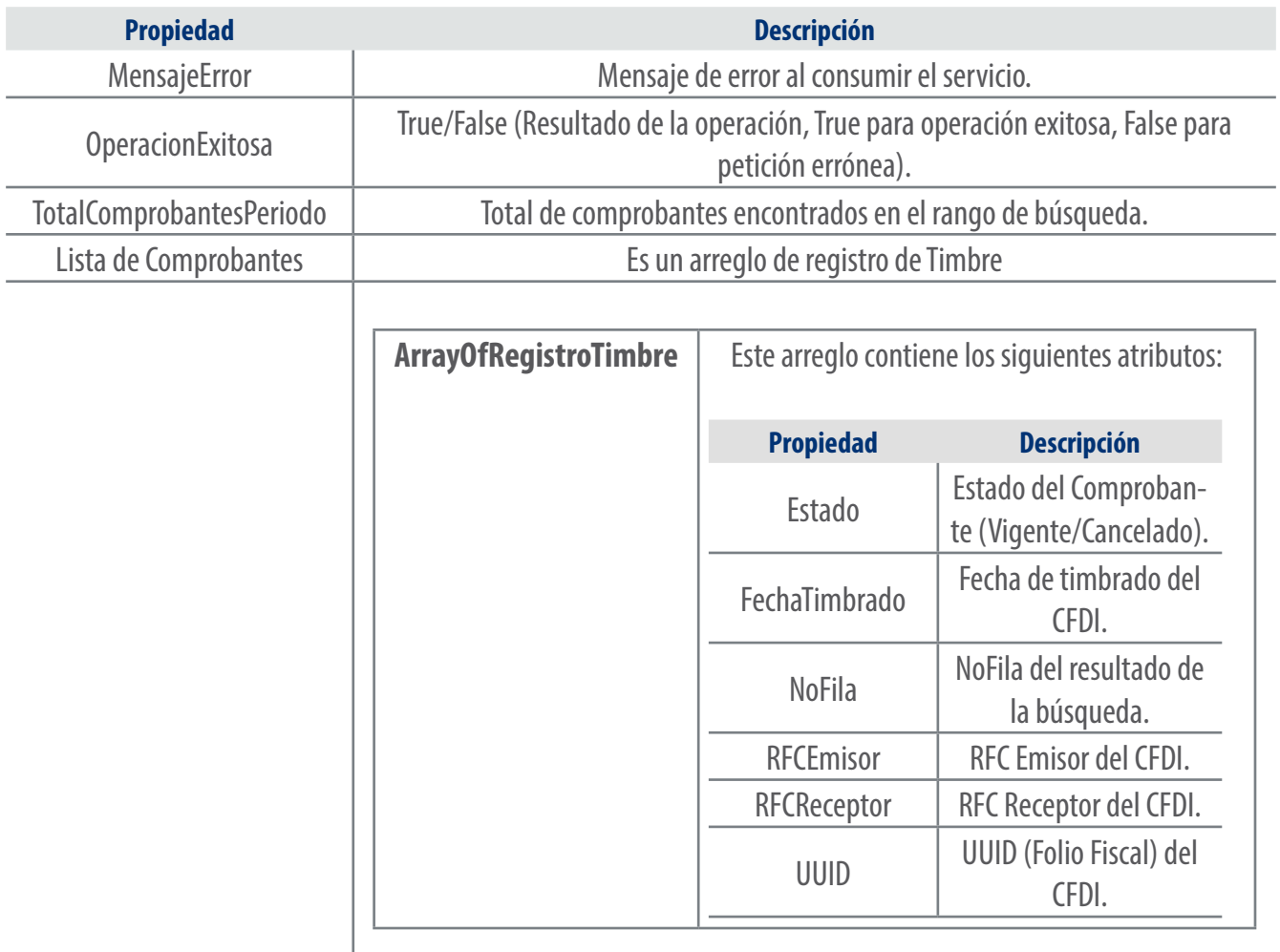

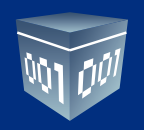

### **Ejemplos en código:**

[Descargar en VB.Net](http://www.foliosdigitales.com/descarga/Timbrado/VBNET/ConsultarComprobantes.rar) [Descargar en C#](http://www.foliosdigitales.com/descarga/Timbrado/C/ConsultarComprobantesv2.0.rar) [Descargar en Java](http://www.foliosdigitales.com/descarga/Timbrado/JAVA/ConsultarComprobantes_FD.rar) [Descargar en SOAP \(Mensaje SOAP\)](http://www.foliosdigitales.com/descarga/Timbrado/SOAP/ConsultarComprobantes.rar)

\* Al consultar los comprobantes sólo se podrá hacer por un rango de fechas de 7 días naturales.

\* Por cada invocación del método se devolverá un máximo de 50 registros.

\* Al invocar el método se pide "filaInicial" el cual es un conjunto de 50 registros.

\* La cantidad de "filaInicial" es el número total de registros en el rango de fechas entre 50.

\* Éste método es únicamente para verificar el registro de los comprobantes emitidos en un rango de fechas, no devuelve ni PDF ni XML.

\* A continuación veremos dos ejemplos, uno de un cliente que en 7 días realizó 56 facturas y otro que en los mismos 7 días realizó 1035.

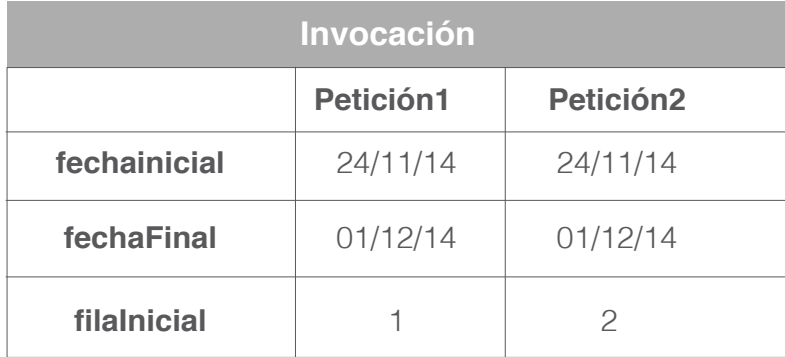

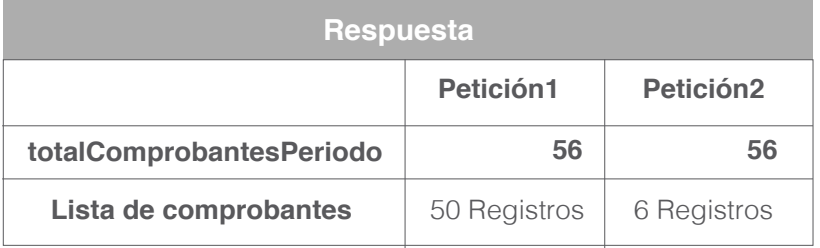

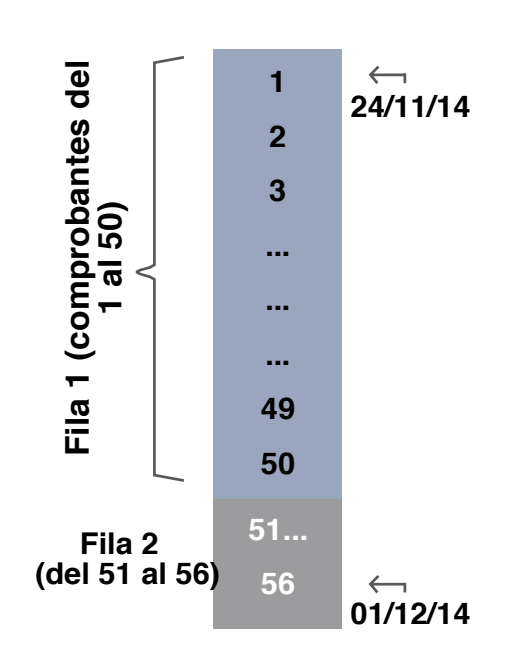

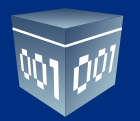

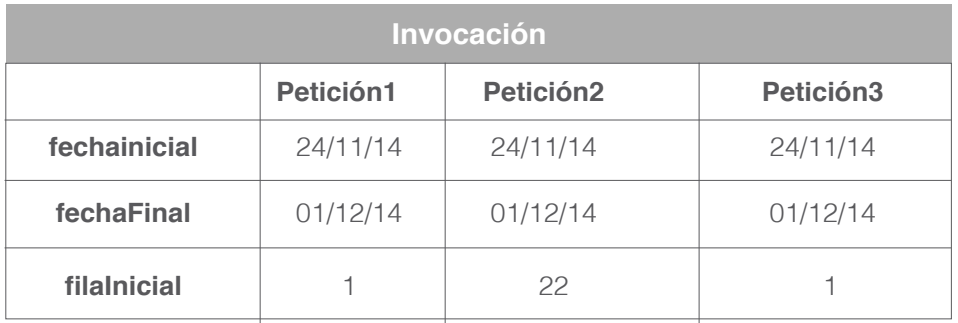

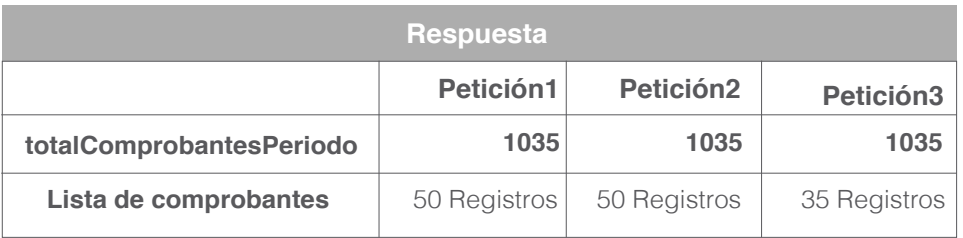

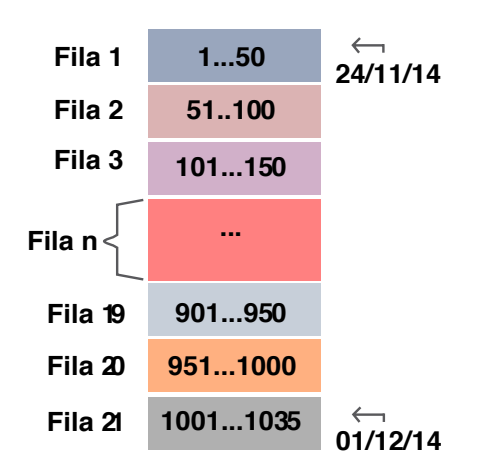

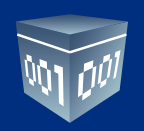

# **13. CÓDIGOS DE ERROR**

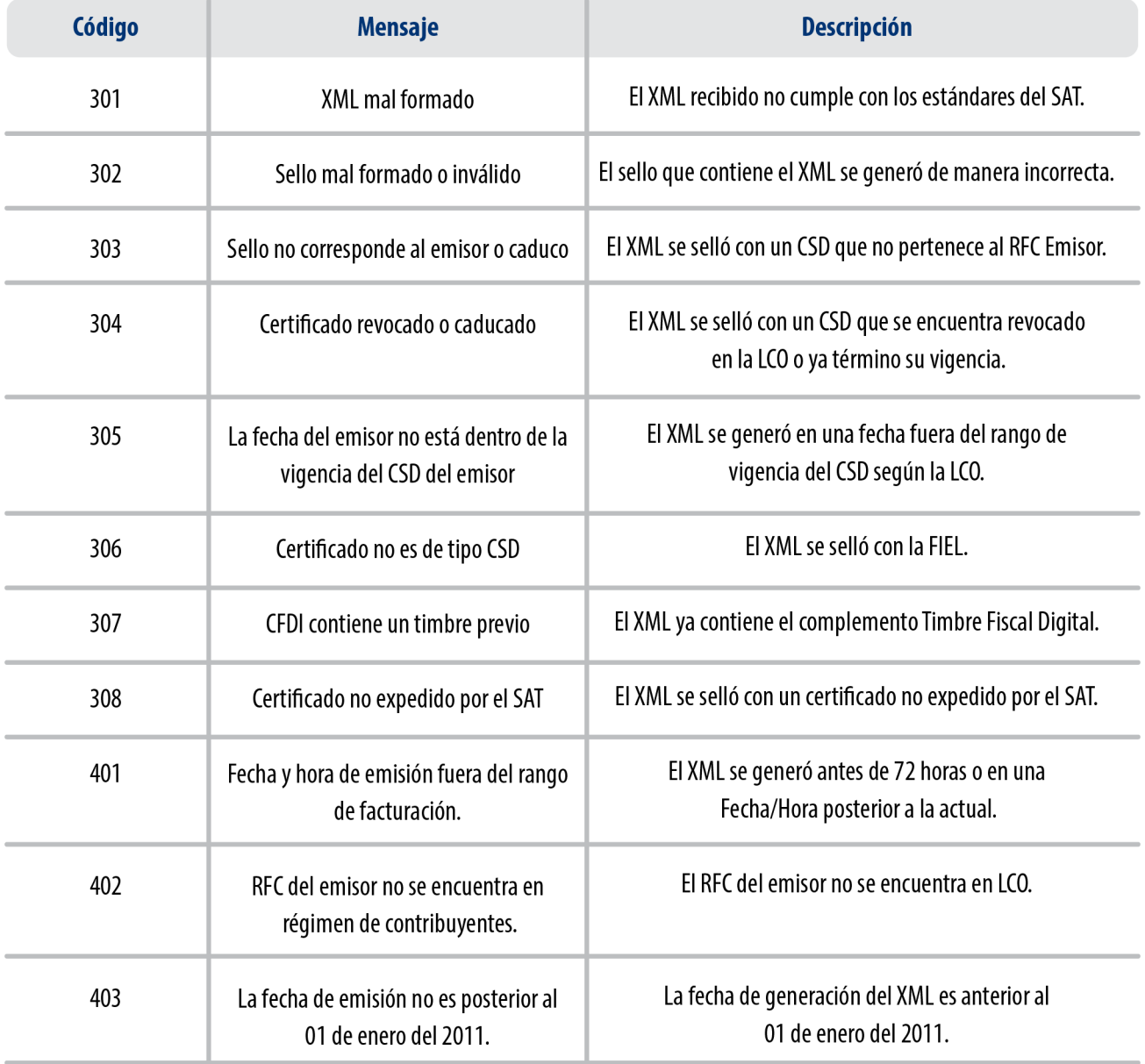

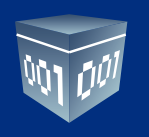

# **CANCELACIÓN**

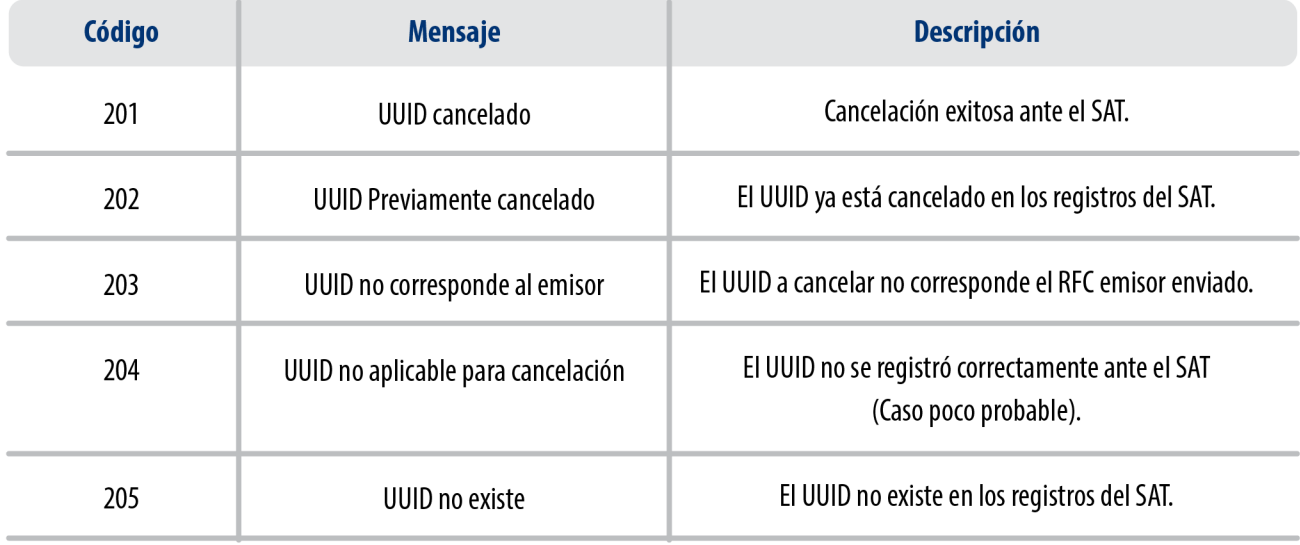

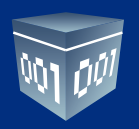

## **INVOCACIÓN DEL SERVICIO DE FOLIOS DIGITALES**

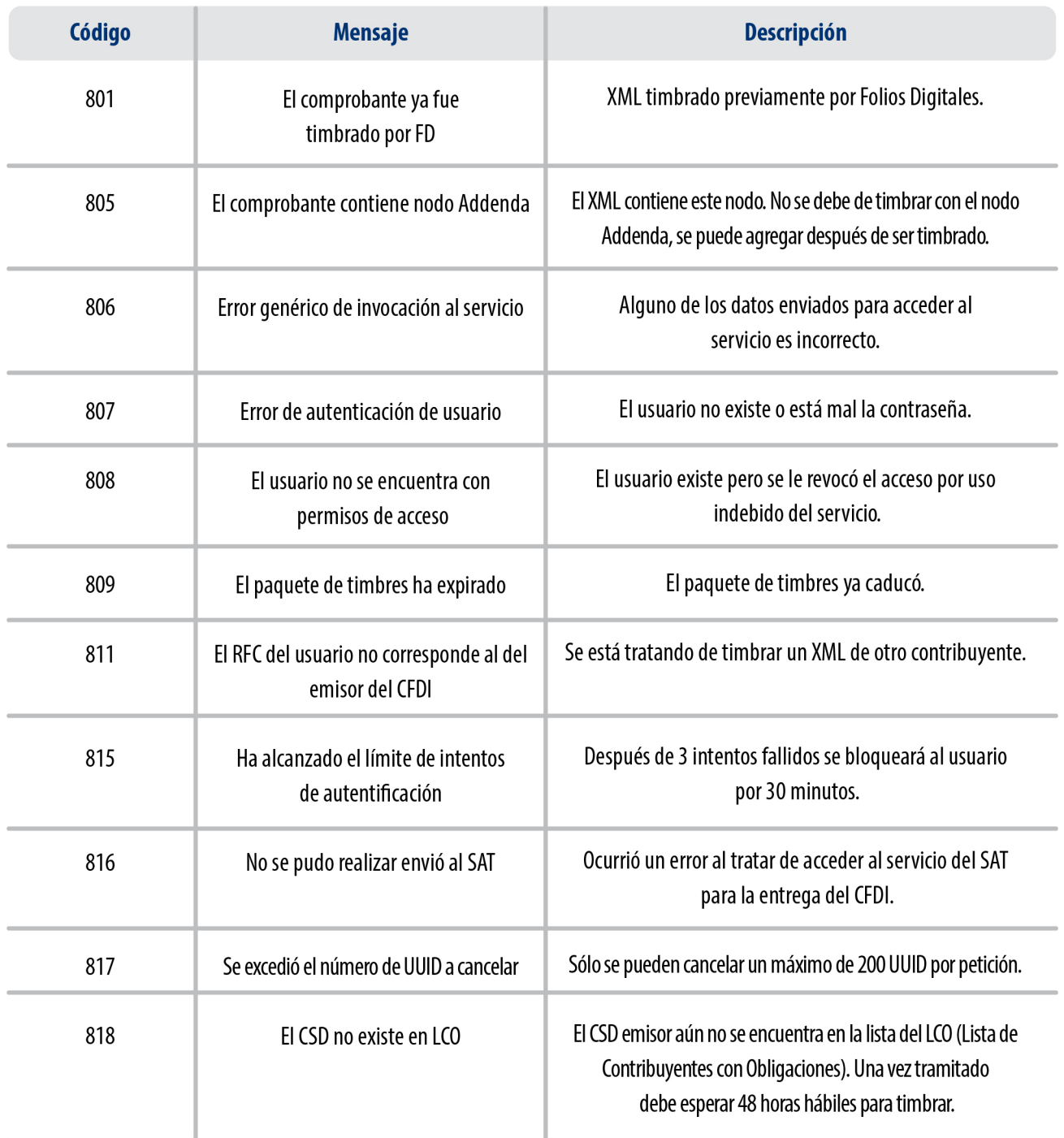

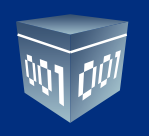

### **14. ANEXOS**

Descargar Manual para generar Certificado PKCS para Cancelación:

*http://www.foliosdigitales.com/descarga/Manual\_Cancelacion\_CFDI\_Timbrado.pdf*

Descargar XML de ejemplo para Timbrar:

*http://www.foliosdigitales.com/descarga/Timbrado/XML\_Ejemplo.rar*

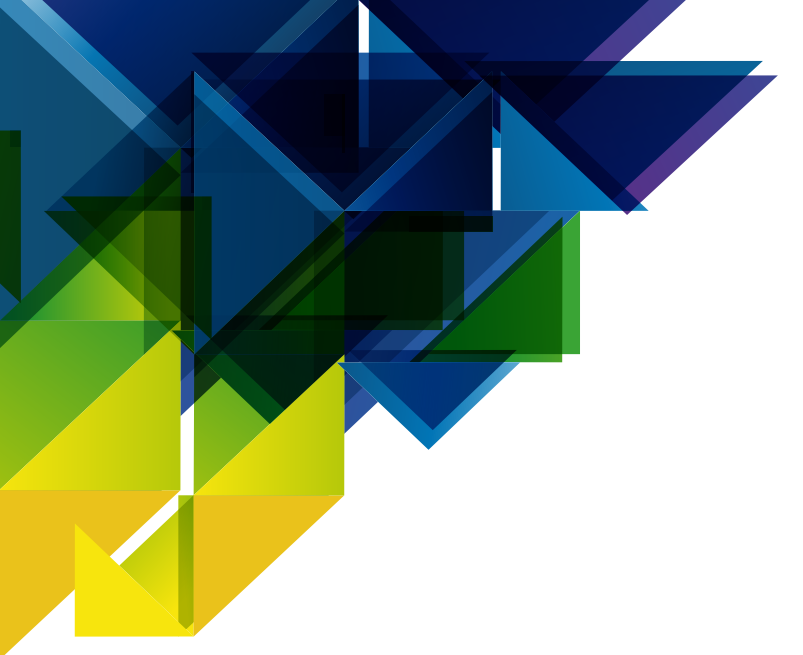

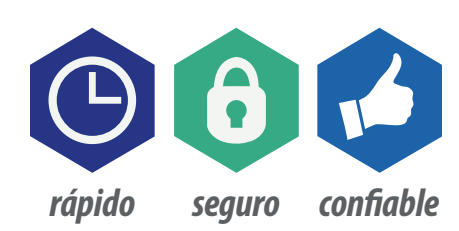

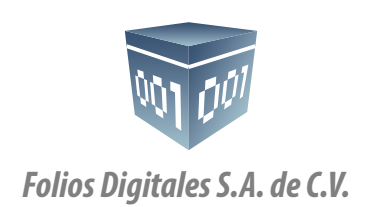

01 800 0872 884 *www.FoliosDigitales.com*